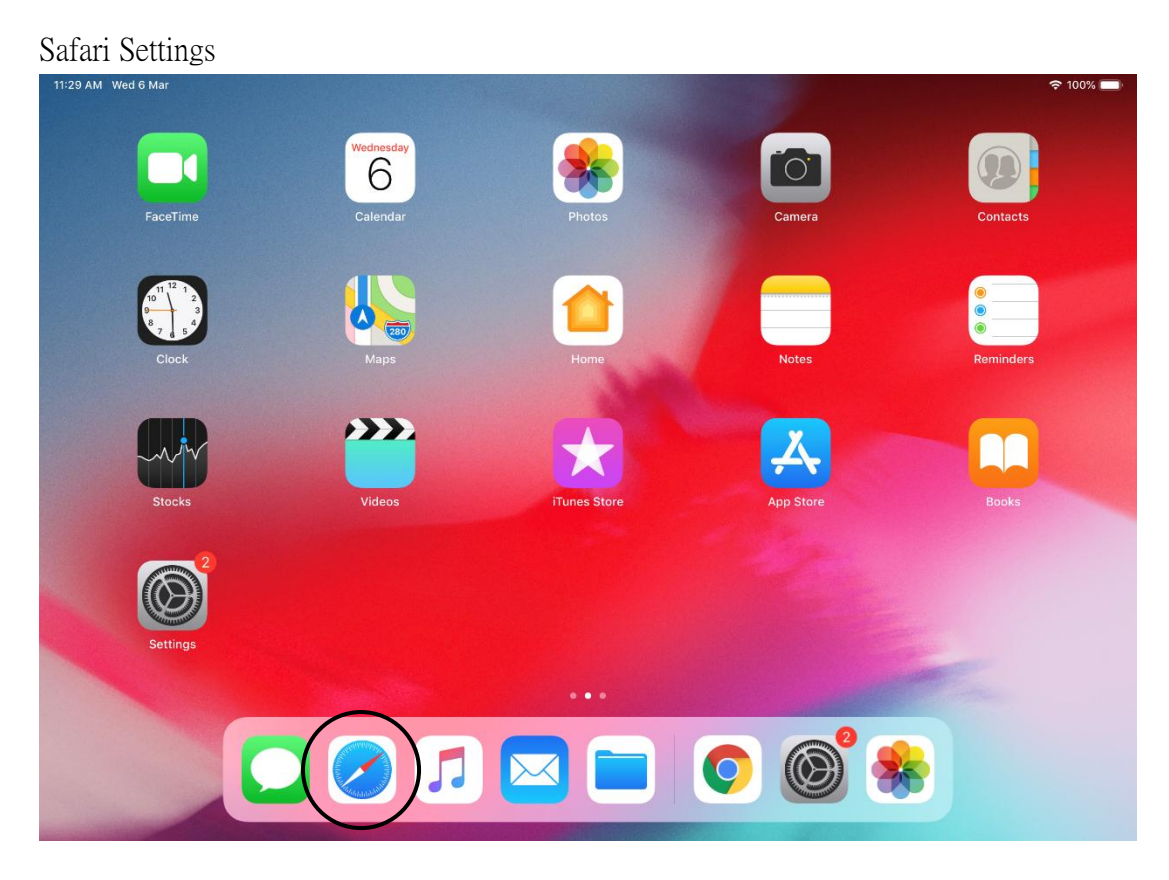

# Before using WeM Mobile  $-$  iOS (iPhone / iPad)

#### Safari Setting 1

Settings > Safari > Block Pop-ups > Turn on

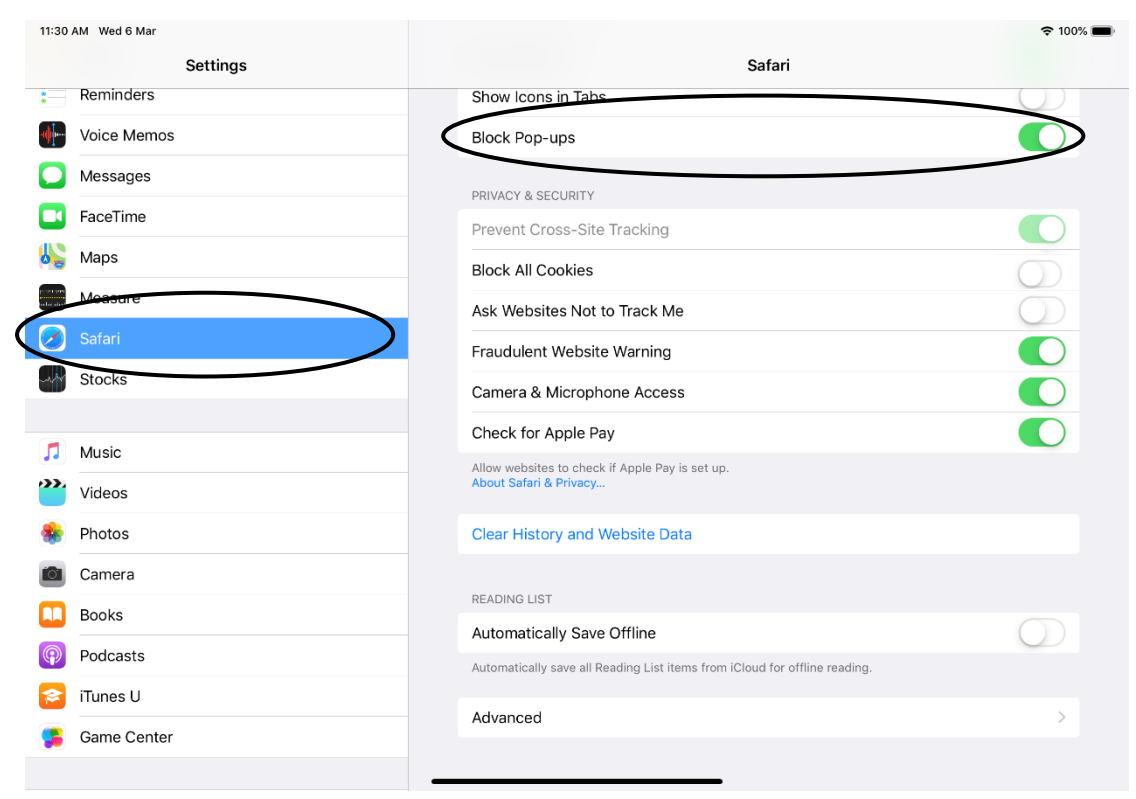

# Safari Setting 2

Settings > Safari > Block All Cookies > Turn off

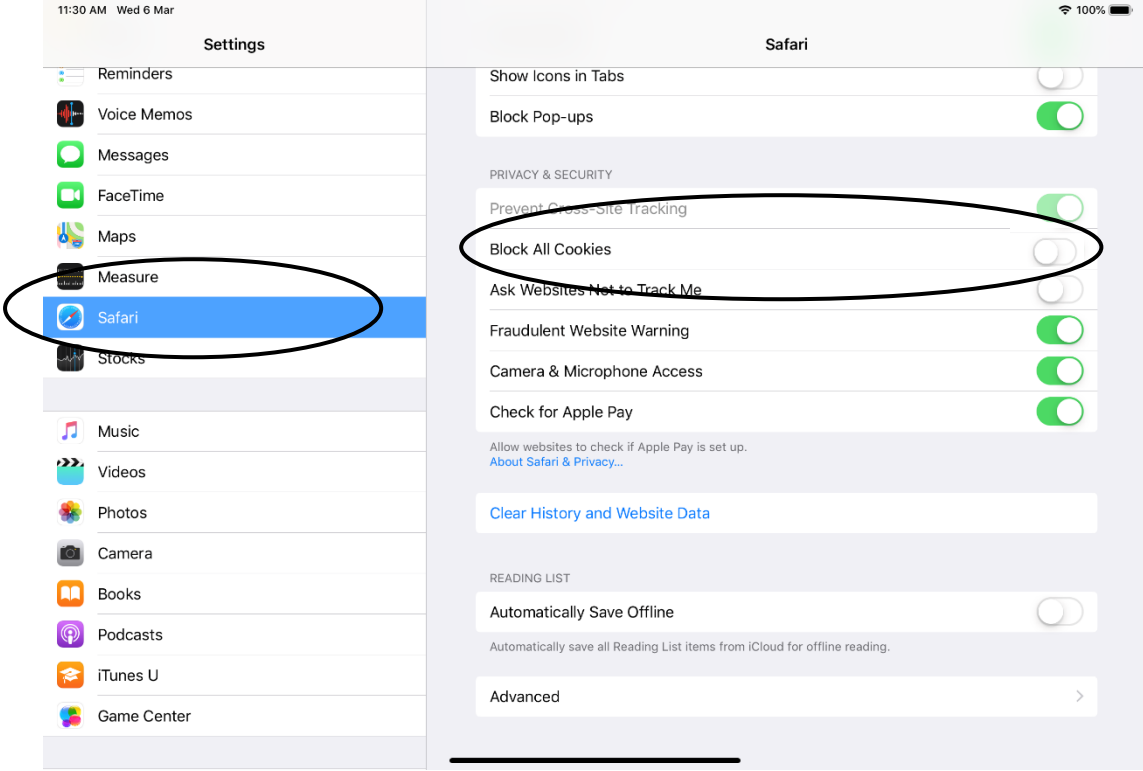

# Safari Setting 3

Settings > Safari > Advanced > JavaScript > Turn on

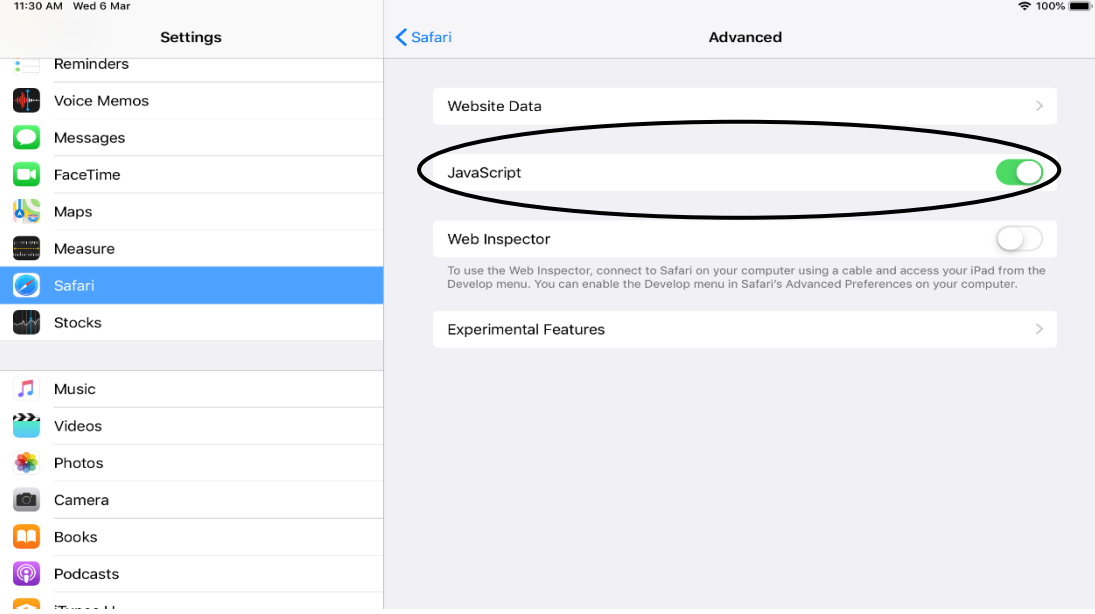

# Safari Setting 4

Install Adobe Reader at Apps Store.

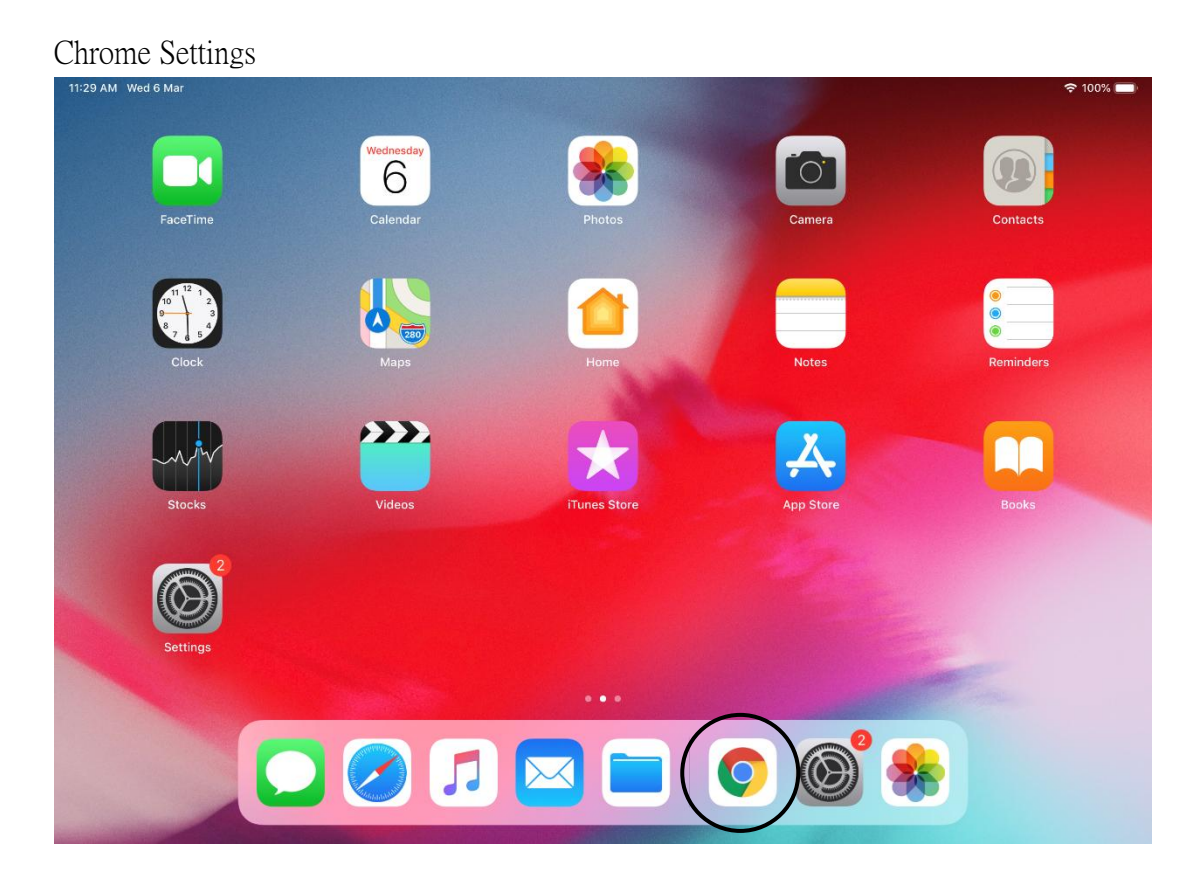

# Chrome > Settings

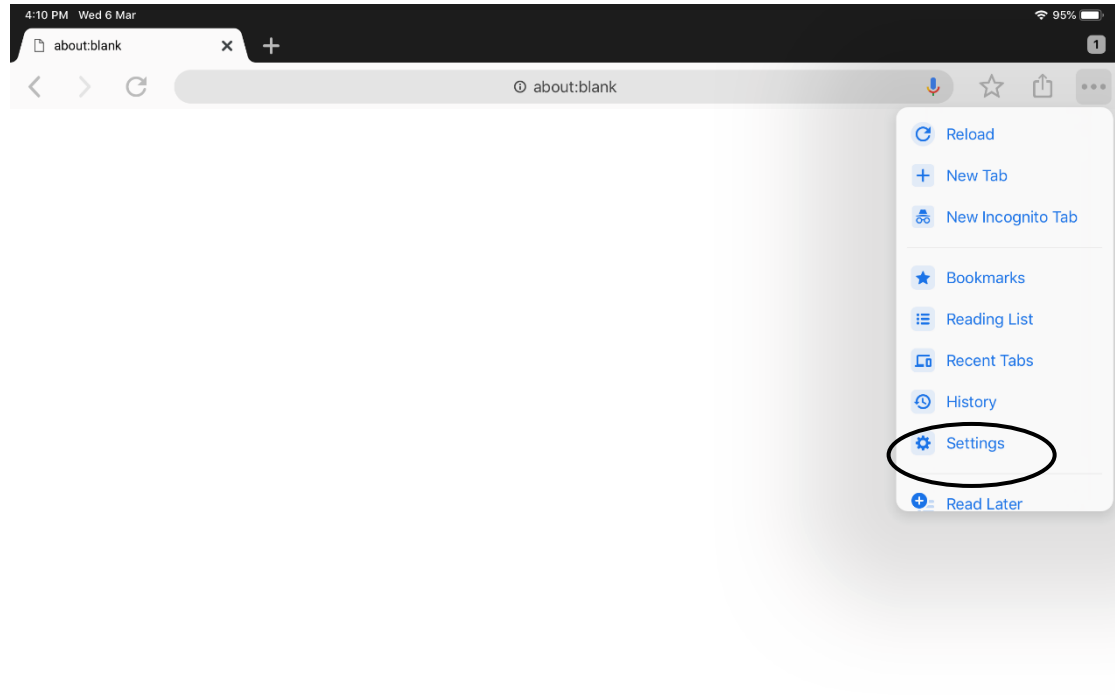

# Chrome Settings 1

Chrome > Settings > Content Settings > Block Pop-ups > Block Pop-ups > Turn on

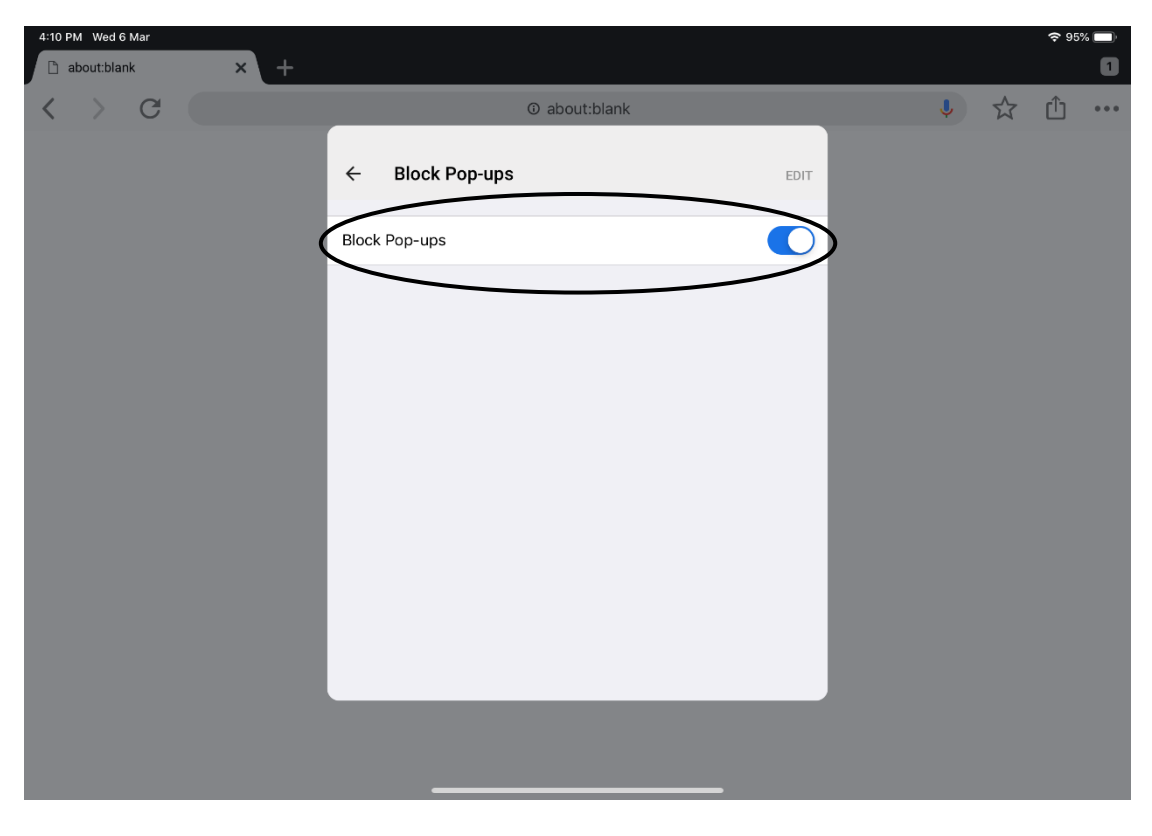

### Chrome Setting 2 (Same as Safari setting 4)

Install Adobe Reader at Apps Store.

# Before Using WeM Mobile - Android

Internet Settings

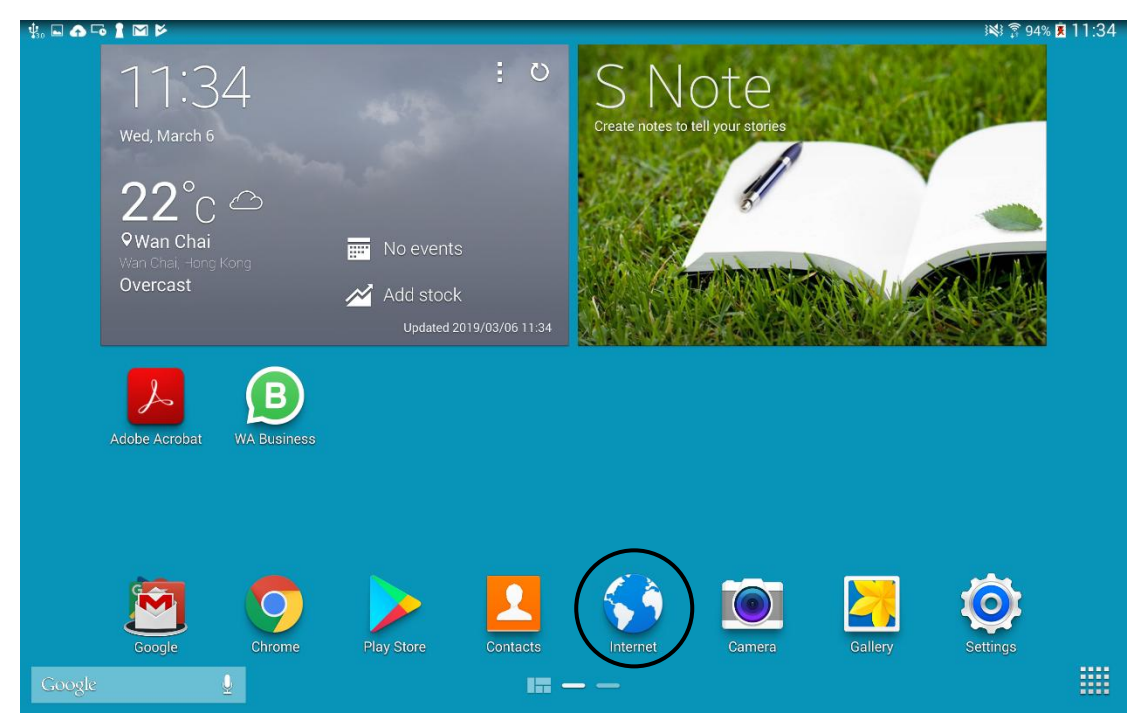

Internet > Top right-hand button > Settings

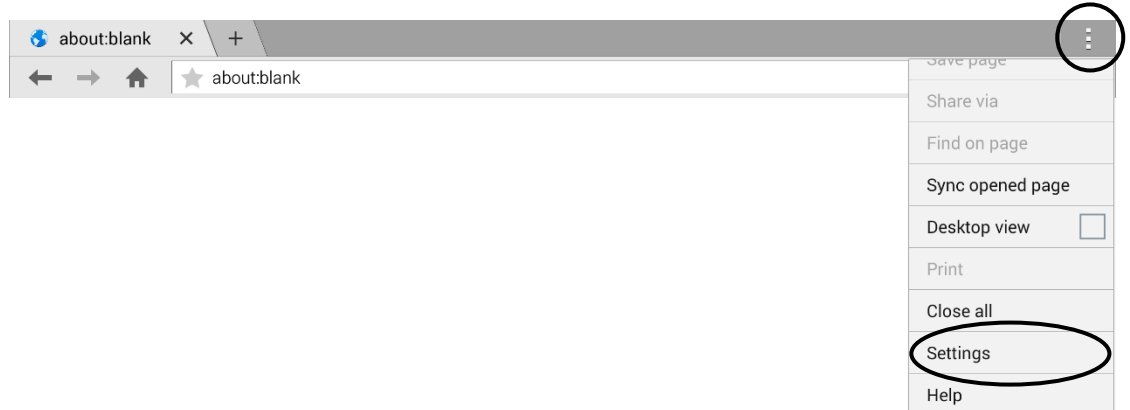

### Internet Setting 1

Internet > Top right-hand button > Settings > Content settings > Accept cookies, Enable JavaScript and Block pop-ups

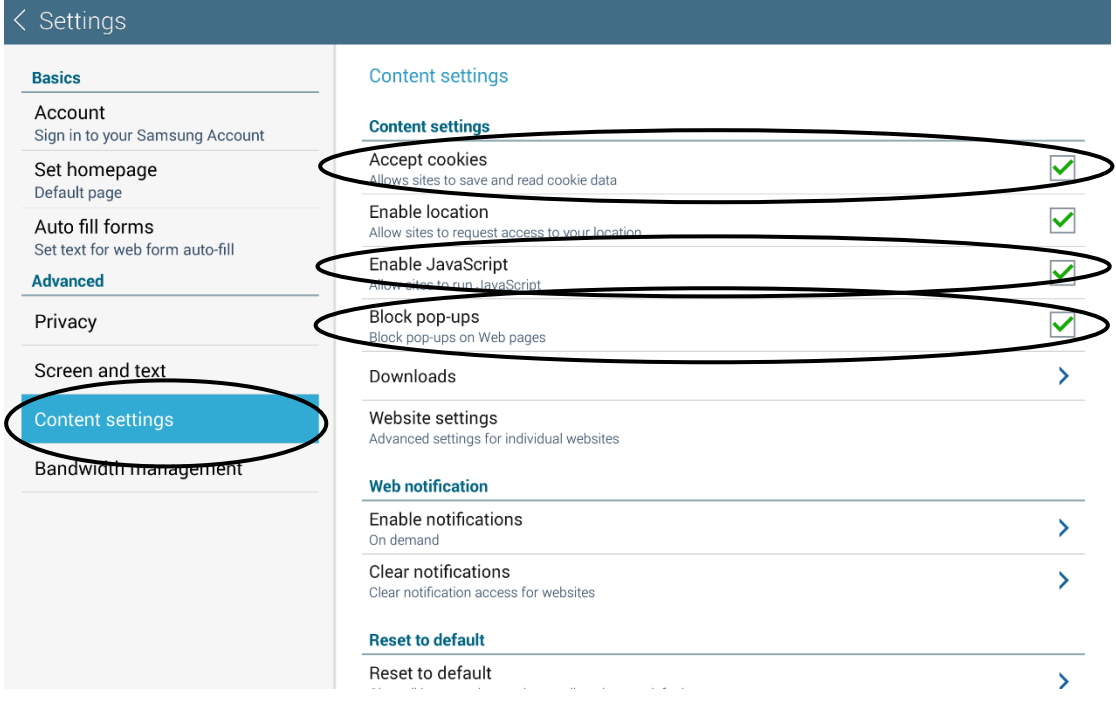

# Internet Setting 2

Install Adobe Reader at Play Store.

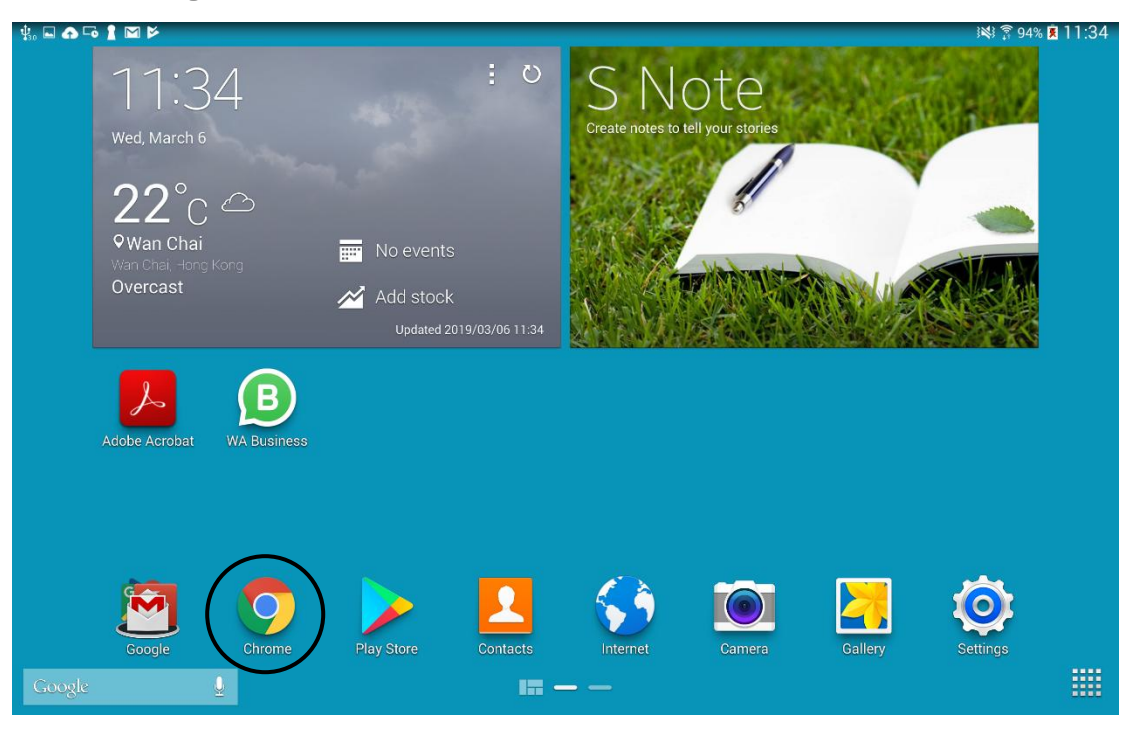

### Chrome Settings

Chrome > Top right-hand button > Settings

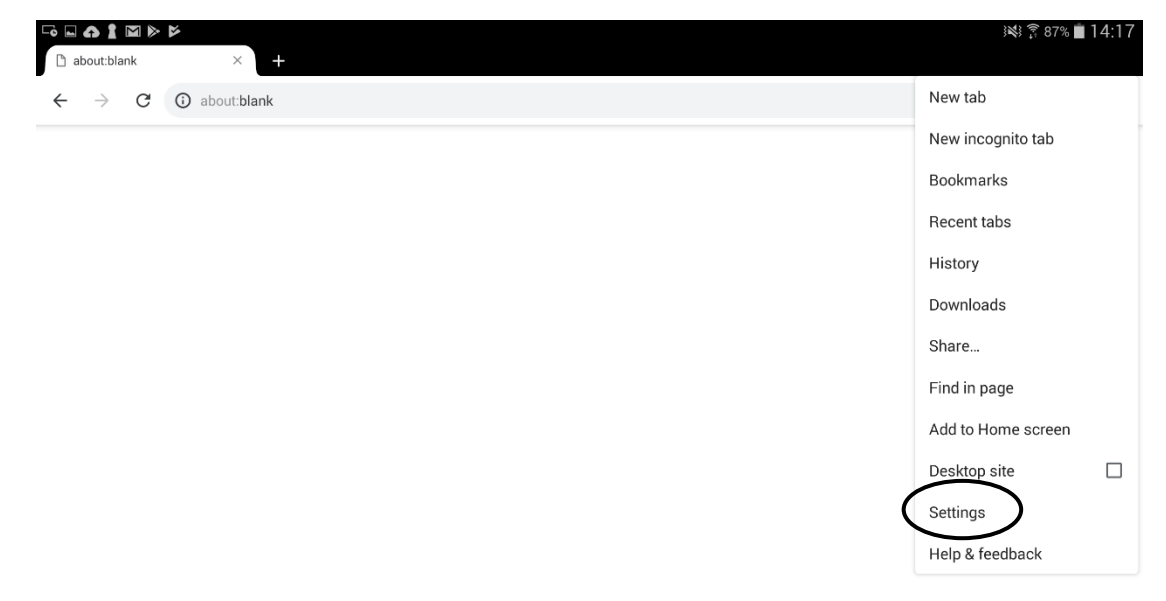

### Chrome setting 1

Site settings > Cookies Turn on / Block third-party cookies Turn off

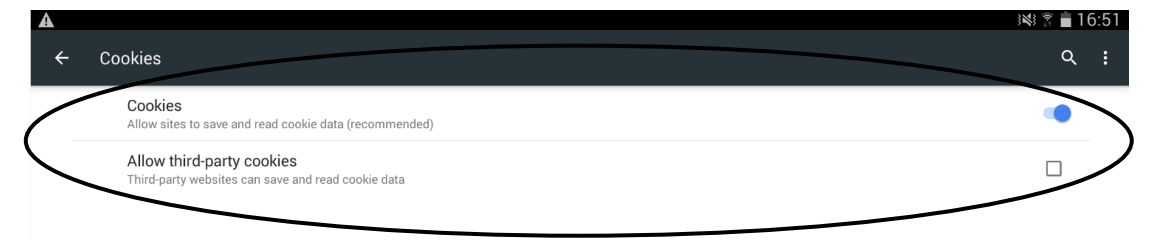

### Chrome setting 2

Site settings > Java Script > JavaScript > Turn on

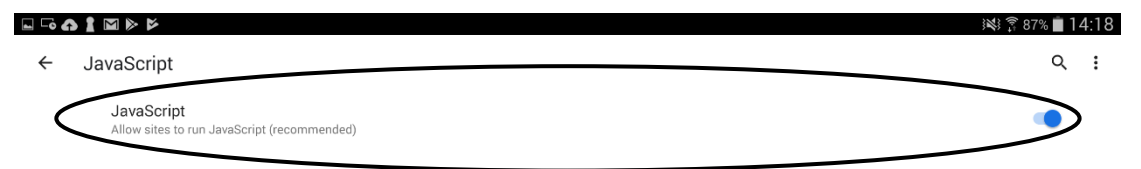

### Chrome setting 3

Site settings > Pop-ups and redirects > Pop-ups and redirects > Turn off

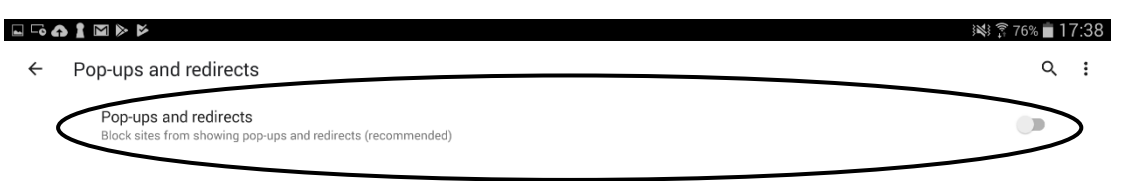

### Chrome Setting 4 (Same as Internet setting 2)

Install Adobe Reader at Play Store.